## 4.4.1. アナウンスメールフラグ変更

ケーブルテレビ品川からの、メンテナンスなどの重要なお知らせメールの受信可否を設定できます。 なお、ご登録になっているすべてのメールを「無効(OFF)」にすることはできません。お知らせメール は必ず受信いただきまして、ご確認くださいますよう、お願いいたします。

※「アナウンスメールフラグ変更」ボタンは、メールアドレスを複数登録されている場合、クリックが 可能となります。登録されているメールアドレスが1つのみの場合には、選択することはできません。

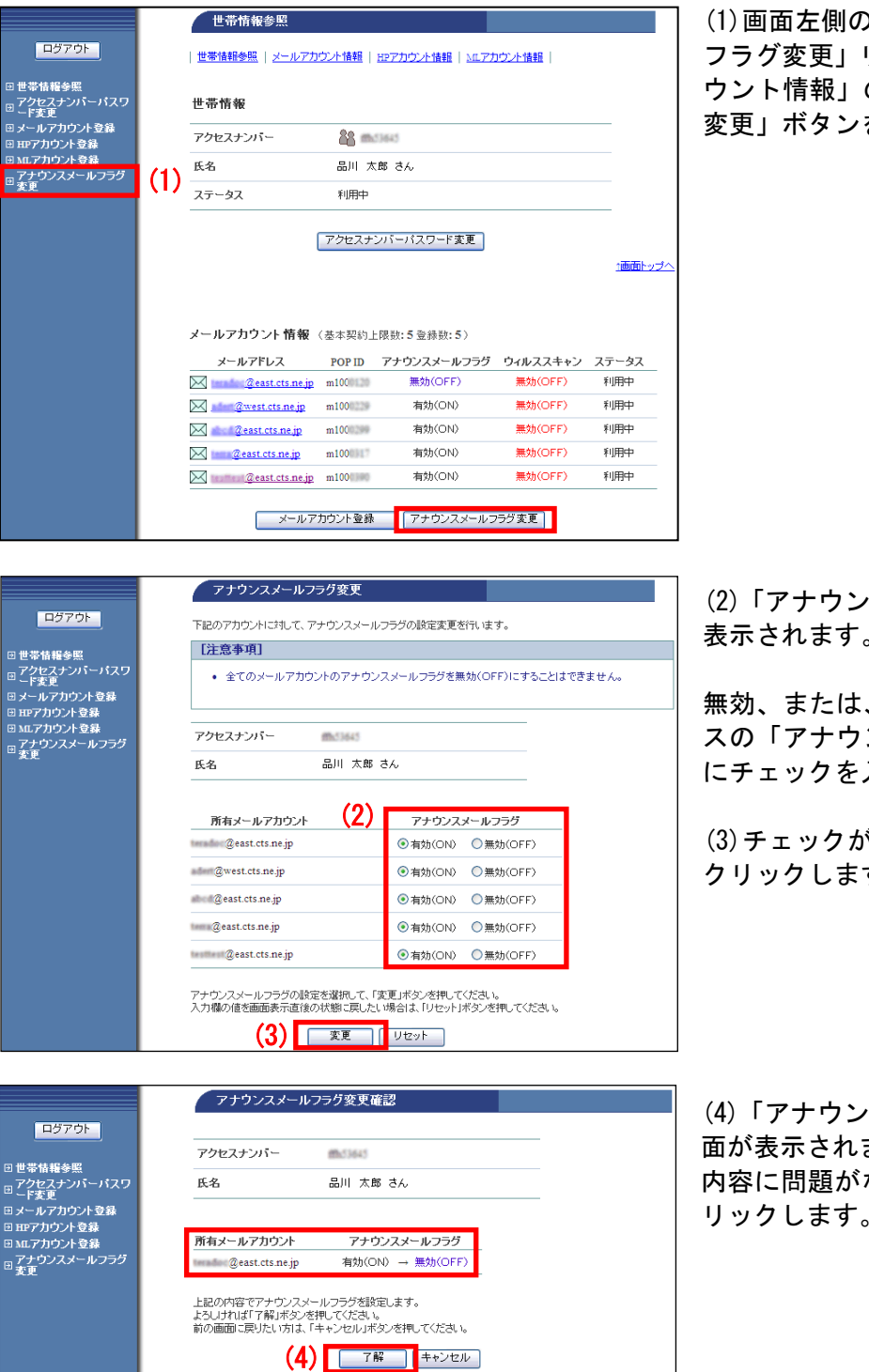

(1)画面左側のメニュー「アナウンスメール フラグ変更」リンク、または、「メールアカ ウント情報」の「アナウンスメールフラグ 変更」ボタンをクリックします。

(2)「アナウンスメールフラグ変更」画面が 表示されます。

無効、または、有効にしたいメールアドレ スの「アナウンスメールフラグ」のボタン 入れます。

(3)チェックが完了したら「変更」ボタンを す。

(4)「アナウンスメールフラグ変更確認」画 ます。 なければ「了解」ボタンをク リックします。

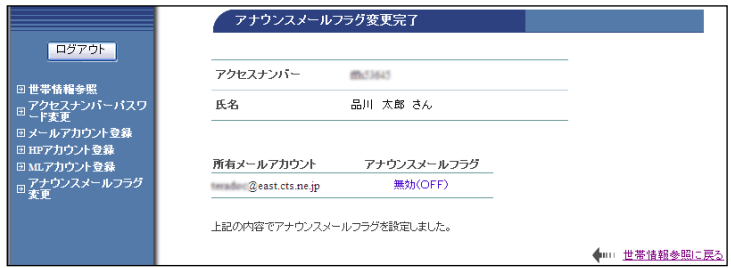

(5)「アナウンスメールフラグ変更完了」画 面が表示されます。

以上で、アナウンスメールフラグ設定は完 了です。